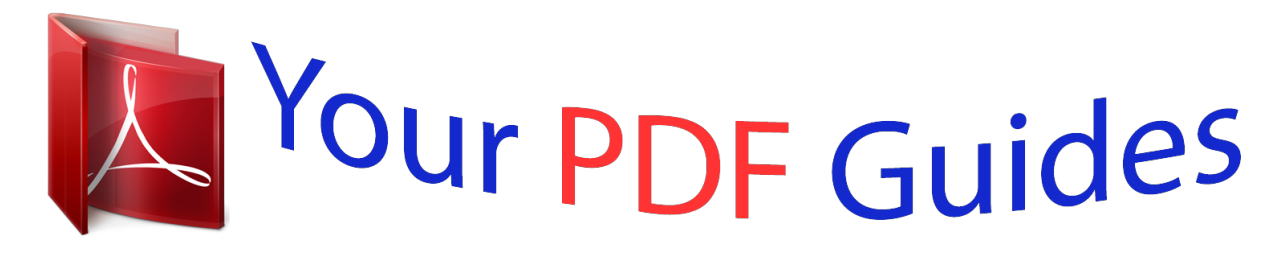

You can read the recommendations in the user guide, the technical guide or the installation guide for SIEMENS GIGASET S820A. You'll find the answers to all your questions on the SIEMENS GIGASET S820A in the user manual (information, specifications, safety advice, size, accessories, etc.). Detailed instructions for use are in the User's Guide.

> **User manual SIEMENS GIGASET S820A User guide SIEMENS GIGASET S820A Operating instructions SIEMENS GIGASET S820A Instructions for use SIEMENS GIGASET S820A Instruction manual SIEMENS GIGASET S820A**

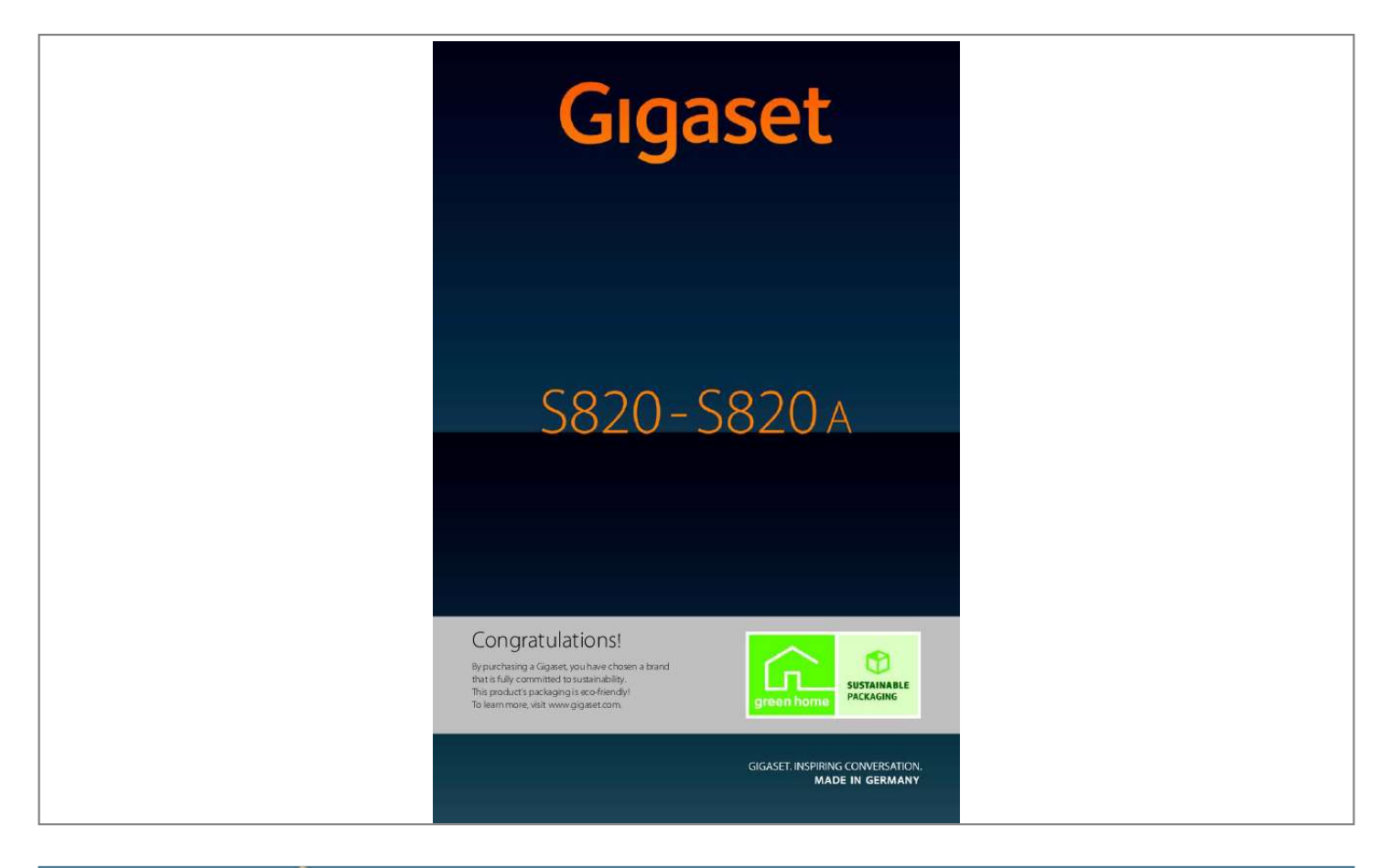

## *Manual abstract:*

*? This product?s packaging is eco-friendly! @@Touch & Type GigasetS820/S820A ? @@Touch the status bar to open page 21). @@switch between earpiece and handsfree mode, ? Press briefly: open redial list? Press and hold: start dialling v Menu key Open the main menu/return to the idle display page 18) ( a End call/end key Press briefly: end call/paging call, reject internal call, return to idle status? Press and hold: switch handset on/off Star key Press and hold: activate/deactivate ringtones page 35) ( Template CES 131x195 1col, Version 1, 12.03.2012 Hash key Press and hold: activate/deactivate keypad and display page 22) lock ( Recall key Recall (flash), ? Press and hold: enter dialling pause Message key Call up messages page ( page 19) Mini USB connection socket Connect the handset to your PC (Gigaset QuickSync) 1 Gigaset S820/S820A / GBR / A31008-M2404-L101-1-7619 / overview.fm / 9/17/12 GigasetS820/S820A ? Touch & Type Registration/paging key on the base Press briefly: start paging ( page 45) Press and hold: set base to registration page 44) mode ( Answer machine display ? @@(local call cost charge) Service Centre Ireland: 0818 200 033? @@Touch & Type . . . . . .*

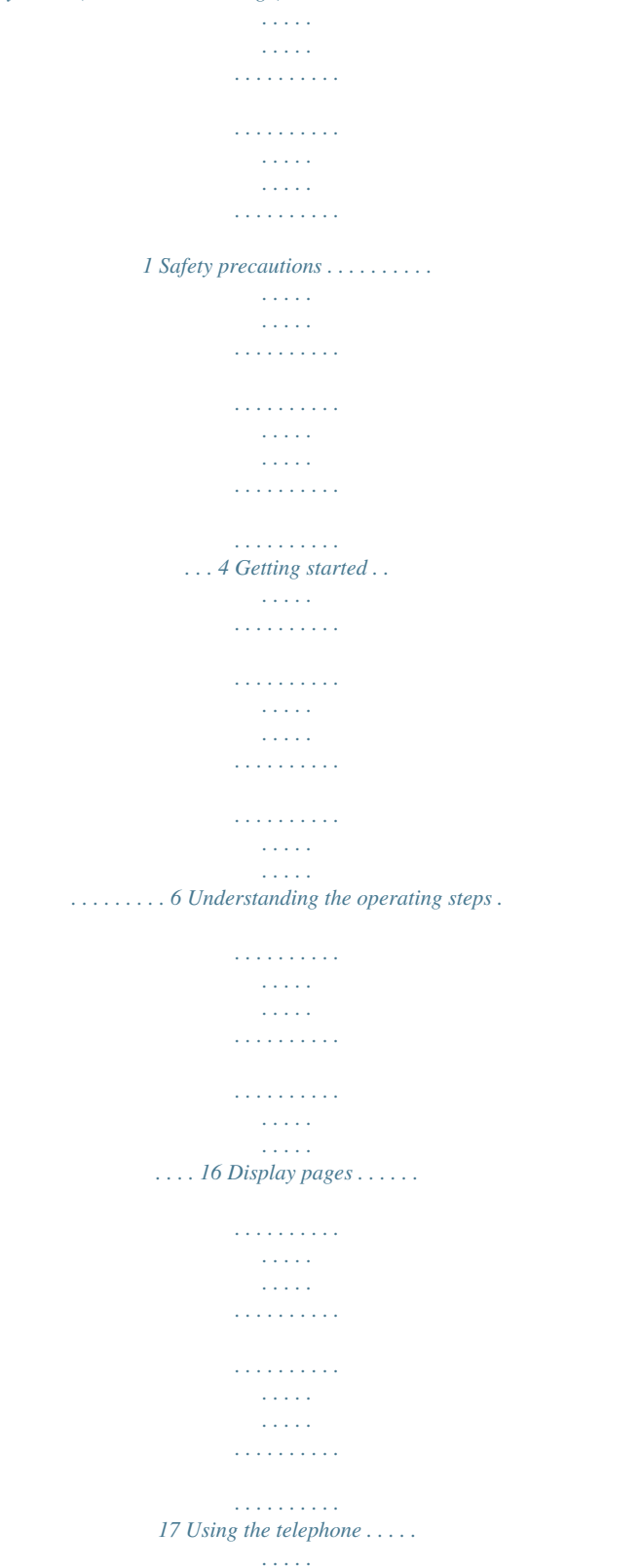

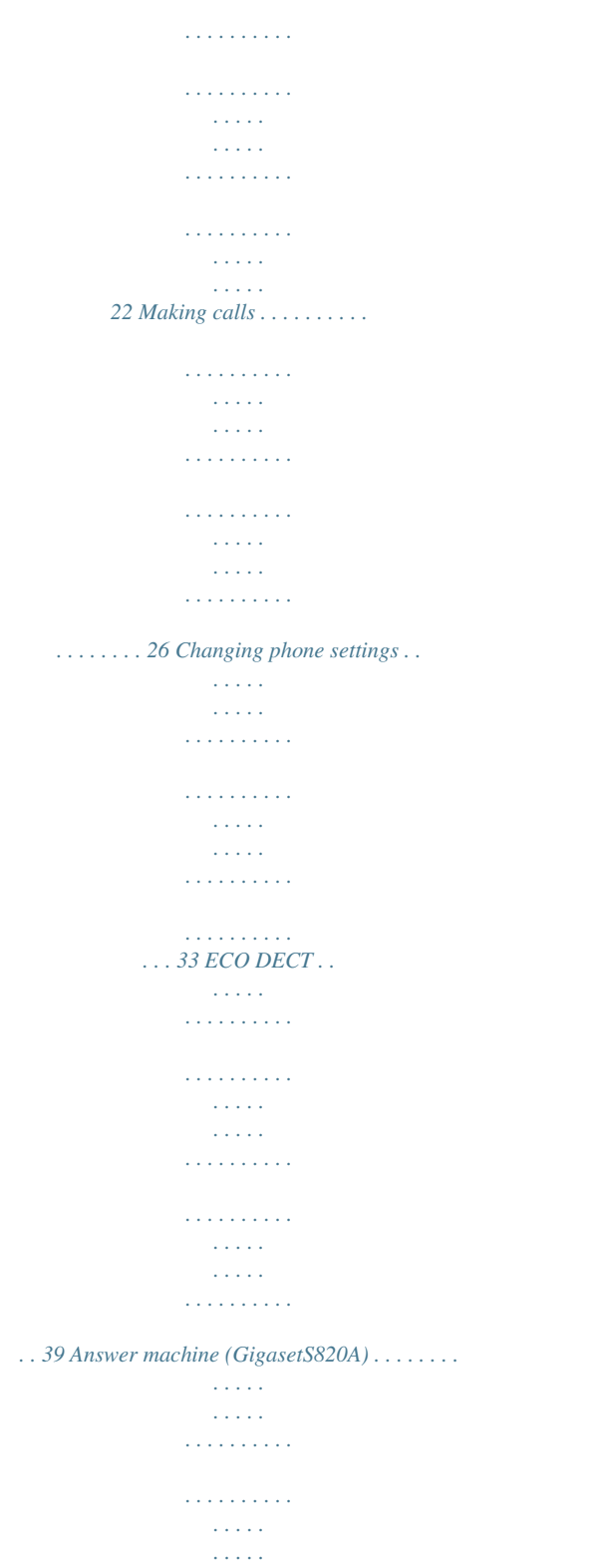

# $\ldots \ldots \ldots 40$  Network mailbox.

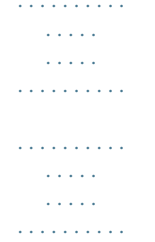

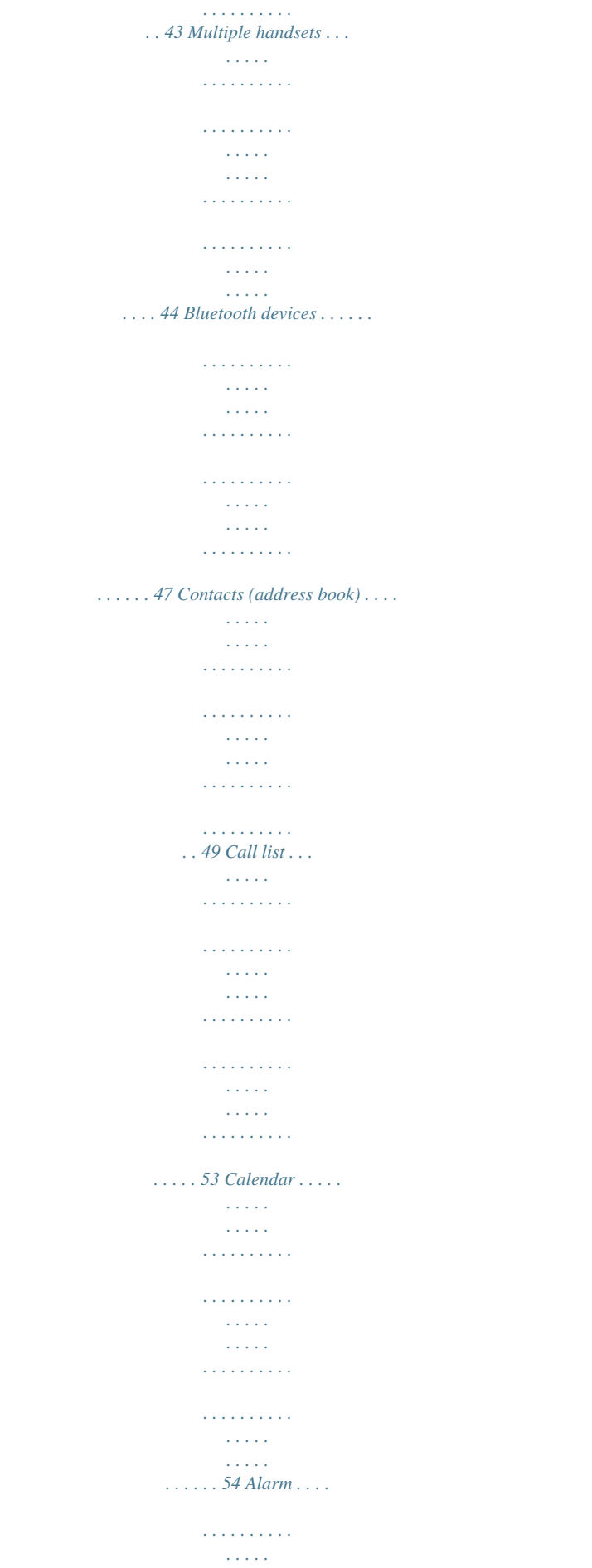

**Service**  $\mathcal{L}$  . The set of the set of  $\mathcal{L}$  $\mathcal{L}$  . The set of  $\mathcal{L}$  is  $\mathcal{L}$  $\sim$  ,  $\sim$  ,  $\sim$  $\sim 1.1$  ,  $\sim$  $1.1111111111$  $\alpha$  ,  $\beta$  ,  $\beta$  ,  $\beta$  ,  $\beta$  $\sim$  10  $\sim$  10  $\sim$  $\sim 1.1\, \rm{m}$ 55 Baby phone . . . . . . . . . .  $\mathbb{R}$  . The set of  $\mathbb{R}$  is a set of  $\sim 1.1\pm1.1$  $\sim 1.1\, \rm{km}$  $\mathcal{L}$  ,  $\mathcal{L}$  ,  $\mathcal{L}$  ,  $\mathcal{L}$  ,  $\mathcal{L}$  $\mathcal{A}$  is a distribution of  $\mathcal{A}$  $\sim 1.1\, \rm{km}$  $\sim 1.1\, \rm{km}$  $\alpha$  ,  $\alpha$  ,  $\alpha$  ,  $\alpha$  ,  $\alpha$  $\ldots \ldots 56$  SMS (text messages).  $\sim 1.1$  ,  $\sim$  $\sim 1.1\pm 1.1$  $\sim$  . . . . . . . . .  $\mathcal{L}$  . The second second  $\sim 1.1\, \rm{km}$  $\sim$  , , , ,  $\mathcal{L}$  . The set of the set of  $\mathcal{L}$  $\sim$  100 km and 100 km and 100 km and 100 km and 100 km and 100 km and 100 km and 100 km and 100 km and 100 km and 100 km and 100 km and 100 km and 100 km and 100 km and 100 km and 100 km and 100 km and 100 km and 100 km  $\sim 1.1\, \rm{km}$ ... 57 Synchronisation with your PC (Gigaset QuickSync)..  $\sim$  . . . . . . . . .  $\ldots$  . . . . . . . .  $\sim$  ,  $\sim$  ,  $\sim$ **Contract** .......... 61 Connecting the base station to the PABX/router.  $\alpha$  ,  $\beta$  ,  $\beta$  ,  $\beta$  ,  $\beta$  $\sim$  10  $\sim$  10  $\sim$  $\sim$  10  $\sim$  10  $\sim$  $\mathcal{L}$  . The set of the set of  $\mathcal{L}$  $\begin{array}{cccccccccccccc} \multicolumn{2}{c}{} & \multicolumn{2}{c}{} & \$ .. 62 Display icons...  $\sim 100$  and  $\sim 100$  $\sim$  . . . . . . . . .  $\begin{array}{cccccccccccccc} \multicolumn{2}{c}{} & \multicolumn{2}{c}{} & \$  $\sim 1.1\, \rm{km}$  $\sim 1.1\, \rm{km}$  $\alpha$  ,  $\alpha$  ,  $\alpha$  ,  $\alpha$  ,  $\alpha$  $\sim$  . The second second  $\sim$  10  $\sim$  10  $\sim$ **Service** ......... 64 Setting options.  $\sim$  . . . . . . . . .  $\sim 1.1\, \rm{km}$  $\sim$  ,  $\sim$  ,  $\sim$  $\overline{1}$  ,  $\overline{1}$  ,  $\overline{1}$  ,  $\overline{1}$  ,  $\overline{1}$  ,  $\overline{1}$ 

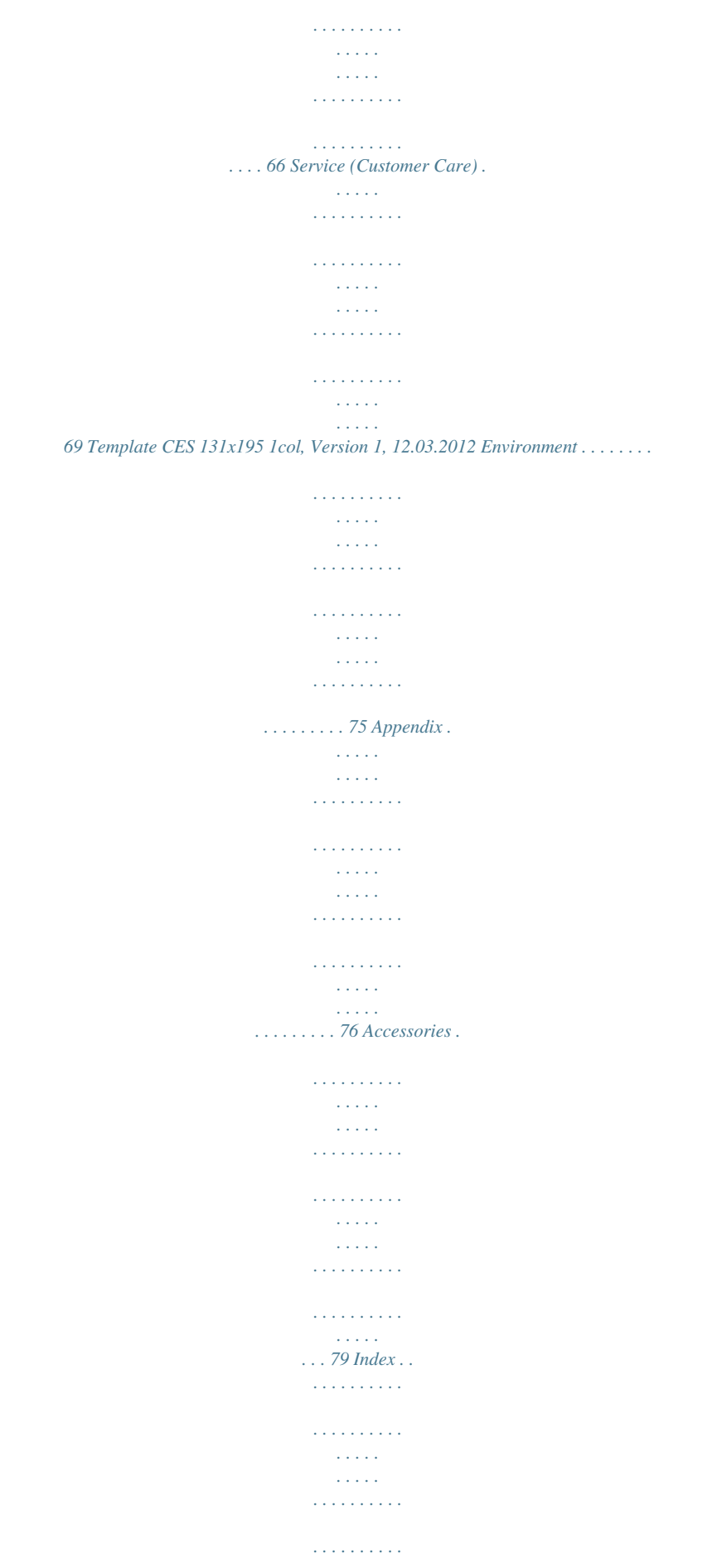

## *. . . . . . . . . . . . . . . . . . . .*

#### *. . . . . . . . . .*

*. . . @@@@Use only the power adapter indicated on the device. Use only rechargeable batteries that correspond to the specification (see "Technical Data"). Never use a conventional (non-rechargeable) battery or other battery types as this could result in significant health risks and personal injury. Rechargeable batteries, which are noticeably damaged, must be replaced. Using your telephone may affect nearby medical equipment. Be aware of the technical conditions in your particular environment, e.g.*

*doctor's surgery.? If you use a medical device (e.g. a pacemaker), please contact the device manufacturer. They will be able to advise you regarding the susceptibility of the device to external sources of high frequency energy (for the specifications of your Gigaset product see "Technical Data"). Do not hold the rear of the handset to your ear when it is ringing or when speaker mode is activated. Otherwise you risk serious and permanent damage to your hearing. Your Gigaset is compatible with the majority of digital hearing aids on the market. However, perfect function with all hearing aids cannot be guaranteed. The phone may cause interference in analogue hearing aids (humming or whistling) or cause them to overload.*

*If you require assistance, please contact the hearing aid supplier. The devices are not splashproof. For this reason do not install them in a damp environment such as bathrooms or shower rooms. Template CES 131x195 1col, Version 1, 12.03.2012 Do not use the devices in environments with a potential explosion hazard (e.g. paint shops). If you give your Gigaset to a third party, make sure you also give them the user guide. Remove faulty devices from use or have them repaired by our Service team, as these could interfere with other wireless services.*

*4 Gigaset S820/S820A / GBR / A31008-M2404-L101-1-7619 / security.fm / 9/17/12 Safety precautions Please note u The device cannot be used in the event of a power failure. It is also not possible to transmit emergency calls. u Emergency numbers cannot be dialled if the keypad lock is activated! Template CES 131x195 1col, Version 1, 12.03.*

*2012 5 Gigaset S820/S820A / GBR / A31008-M2404-L101-1-7619 / starting.fm / 9/17/12 Getting started Getting started Checking the package contents u u u u u u u u u One Gigaset S820/S820A base One power adapter for the base One phone cord One Gigaset handset One battery cover (rear cover for the handset) Two batteries One belt clip One rubber seal for the USB connection One user guide. If you have purchased a model with multiple handsets, the package should contain two batteries, a battery cover, a belt clip and a charger with a power adapter for each additional handset. Setting up the base and charger (if included) The base and charging cradle are designed for use in dry rooms in a temperature range of +5C to +45C. Set up the base on a level, nonslip surface at a central point in the building or mount the base on the wall.*

*Please note Pay attention to the range of the base. In buildings this is up to 50 m, outdoors up to 300 m. The range is reduced when ECO DECT ( page 39) is activated. The phone?s feet do not usually leave any marks on surfaces. However, due to the multitude of different varnishes and polishes used on today's furnishings, the occurrence of marks on the surfaces cannot be completely ruled out.*

 *Please note: Template CES 131x195 1col, Version 1, 12.03.2012 u Never expose the telephone to the effects of heat sources, direct sunlight or other electrical devices. u Protect your Gigaset from moisture, dust, corrosive liquids and fumes. 6 Gigaset S820/S820A / GBR / A31008-M2404-L101-1-7619 / starting.*

*fm / 9/17/12 Getting started Connecting the base with the phone network and the mains power supply 3 2 1 4 Plug the telephone cable into the connection socket 1 on the back of the base until it clicks into place; then push the cable into the clips. Plug the power adapter cable into the socket 2 on the back of the base and twist the angle plug underneath the cable clips. First, connect the power adapter 3 . Then connect the phone jack 4 . Please note: u The power adapter must always be connected, as the phone will not operate without a power supply. u Only use the power adapter and phone cord supplied. Pin connections on telephone cables can vary (pin connections, page 77). Wall mounting the base (optional) Approx. 2 mm 50 mm Template CES 131x195 1col, Version 1, 12.03.*

*2012 Connecting the charger (if included) 4 2 Connect the flat plug to the charger cradle 1 . Plug the power adapter into the plug socket 2 . 1 3 If you have to remove the plug from the charger again: Disconnect the power adapter from the mains power supply. Press the release button 3 and disconnect the plug 4 . 7 Gigaset S820/S820A / GBR / A31008-M2404-L101-1-7619 / starting.*

*fm / 9/17/12 Getting started Setting up the handset for use The handset?s display and keys are covered with a protective film. Please remove the protective film! Caution Please do not use any touchscreen styli to operate the handset! Do not use any protective sleeves/films from other manufacturers, as they may restrict the operation of your handset. Inserting the rubber seal for the USB plug socket Open the battery cover and insert the rubber seal into the groove.? ? ? ? Inserting the battery and closing the battery cover Use onlychange the cursor position by touch? ing the digit you want to change. ? Touch the icon to save your changes or press ? to ? return to the Date and Time page without saving any ? changes.*

*? Please note: When 12 hrs mode is activated, am/pm will appear next to the input field. L Time Format Setting the time format 12 hrs 24 hrs The time format setting is indicated by . Touch the Picon to change the format. Touch the ? icon. The setting is saved automatically. You return to the Date and Time page. Edit Setting the date The current position is shown in colour and the digit flashes. Enter the digits via the keypad. The cursor position moves one space to the right each time a dplay according to your needs. Customisation allows you to directly access up to 6 functions such as alarm, calendar, contacts, call lists, etc.*

*, and call them up with a single touch of an icon ( page 17). Synchronising with contacts in Google or Outlook Synchronise your handset's directory using your PC and our Gigaset QuickSync software ( page 61). ? For the free download and more information, see www.gigaset.com/gigasets820. Setting ringtones Assign specific tunes to internal and external calls, reminders, wake-up calls and to certain callers ( page 35). Protecting yourself from undesired calls Use the time control function or the blacklists. Set your telephone so that it does not ring when you receive an undesired call ( page 36). Setting up the answer machine Record your own announcements and set your recording parameters ( page 40). Registering existing Gigaset handsets to the base Continue using these handsets to make calls from your new base.*

*Transfer contacts entries from these handsets to your new handset ( page 44/ page 51). Configuring ECO DECT settings Template CES 131x195 1col, Version 1, 12.03.2012 Reduce the transmission power (emissions) of your phone ( page 39). Download your personal ringtones and images to your handset Connect your handset to your PC via Bluetooth/USB and download ringtones and images to your handset with the help of our Gigaset QuickSync software. For the free download and more information, see www.gigaset.com/gigasets820. If you have any questions about using your phone, please read the tips on troubleshooting ( page 70) or contact our Service team ( page 69). 15 Gigaset S820/S820A / GBR / A31008-M2404-L101-1-7619 / starting.*

*fm / 9/17/12 Understanding the operating steps Understanding the operating steps In this user guide, the keys on your Gigaset S820/S820A are depicted as follows: c/v/a 0 to O \*/# d/ Talk key/menu key/end call key? Digit/letter keys? Star key/hash key? Message key/R key All of the other icons are fields you need* ,<br>to touch on the touchscreen. Example 1: Menu key v ĀBaby Phone ? ? Press the v menu key in idle status. The Applications menu page is displayed. Touch the *Example 2: Baby Phone icon.? Menu key v Settings menu page Language +Location to switch to the Settings menu page. Press the v menu key in idle status Touch Settings in the right-hand side of the header Touch the ? ? Language +Location icon. Template CES 131x195 1col, Version 1, 12.03.2012 16 Gigaset S820/S820A / GBR / A31008-M2404-L101-1-7619 / make\_familiar.fm / 9/17/12 Display pages Display pages Idle display (individually customisable) You can customise the idle display to suit your needs.*

*Bring together the key applications you want to start up directly from idle status with a single "touch". By default, the date and time are displayed and quick access to call lists and contacts is possible. Changing the idle display Idle status Information area ? (configurable with a maximum of 3 elements) Application area ? (configurable with a maximum of 6 elements) Configuration mode Show Applications V Apr 26 Thu l Time? Alarm? Calendar? Contacts? 2 ? ? ? ? 1 Touch and hold L 3 Scroll bar 1 Switch to configuration mode: Touch and hold (approx. 2 seconds) any free position on the configurable area on the display. 2 Select the desired applications/functions: A selection bar with the available functions/applications is displayed. You can scroll through the list to display further entries. To do so, slide your finger vertically over the display while pressing down. Highlight the functions/applications you wish to see on your idle display by touching the relevant fields. Template CES 131x195 1col, Version 1, 12.03.*

*2012 Touch ? or briefly touch the end call key a. Your selection is saved. 3 Return to the idle display: Selectable applications and functions For the information area m Time ( page 11) Alarm ( page 55) } Calendar ( page 54) For the application area ? Contacts ( page 49) ? Call List ( page 53) ? Internal Call ( page 45) Write SMS ( page 57) Baby Phone ( page 56) T One Touch Call ( page 27) 3 Call Divert and Notifications ( page 30, page 30) 17 Gigaset S820/S820A / GBR / A31008-M2404-L101-1-7619 / make\_familiar.fm / 9/17/12 Display pages Menu pages \* "Applications" Applications Settings "Settings" Applications Settings Applications Settings Baby Phone 1 Touch Call ? ? Divert Date + Time Audio Settings Display i Select Services Call Protection - Quick Dial Calendar Alarm Write SMS Language +Location HS + Base System Telephony SMS Bluetooth Call List ? Contacts Internal Call Select Services* Call Protection <sup>[</sup>] Quick Dial Answer Machine n Network Mailbox Start telephone applications Adapt telephone settings to suit your requirements *GigasetS820A only Switching from the idle display to the Applications menu page and back: Briefly press the v menu key.*

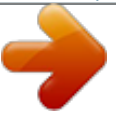

[You're reading an excerpt. Click here to read official SIEMENS](http://yourpdfguides.com/dref/4574911) [GIGASET S820A user guide](http://yourpdfguides.com/dref/4574911)

<http://yourpdfguides.com/dref/4574911>

## *Switching between menu pages: Touch the desired page in the header.*

*Returning to the idle display from anywhere in the menu: Press the a key briefly. If there are more elements than can be displayed at once: A scroll bar will appear on the right of the display. Slide vertically over the display while pressing down to scroll through the display. Template CES 131x195 1col, Version 1, 12.03.*

*2012 \*Please note: Applications/settings that are currently unavailable (e.g., because the handset is outside the range of the base) are greyed out. 18 Gigaset S820/S820A / GBR / A31008-M2404-L101-1-7619 / make\_familiar.fm / 9/17/12 Display pages You can call up the messages page by pressing the messages key d on the keypad. You can access the following message lists: u ? Answer machine list (Gigaset S820A only) u 5 Network mailbox, if your network provider supports this function and the number of the network mailbox is stored in your telephone u SMS inbox u Missed calls list (see "Call list" page 53) u \ Missed appointments list ( page 55) Messages page (example) Message Centre Messages page 1 1 ? 19 3 Number of new messages in the list List type (see above) Number of old messages in the list [ 2 No new messages? Number of old messages in the list The icon for the network mailbox is always displayed, provided the number is stored in the telephone. The other lists are only displayed if they contain messages. Touch an icon to open the corresponding list. ? Exception: I<sub>j</sub> you touch the icon for the network mailbox, your telephone will dial the number for the network mailbox ( page 43). No list will open on the display.*

*Message pop-up An advisory tone sounds as soon as a new entry arrives in a list. The message key also flashes (if activated, page 34). The message pop-up is displayed and partially covers the idle display. Template CES 131x195 1col, Version 1, 12.03.2012 The number of new messages in each list is displayed beneath the icons. Close the pop-up: Touch (top right). Open the list: Touch the relevant list icon. If the network mailbox has been configured: Touching 6 opens the message page rather than a list. The messages LED flashes (if activated, page 34), until you have opened a list or the messages page.*

*Message pop-up (example) You received: 1 ? 3 1 2 Answer machine and/or? Network mailbox 19 Gigaset S820/S820A / GBR / A31008-M2404-L101-1-7619 / make\_familiar.fm / 9/17/12 Display pages List entry The following information is displayed in the list entries: u The list type (in the header) u Icon for the type of entry: - Call list: ? (Missed), ? (Accepted), ? (Outgoing), (Call on the answer machine, Gigaset S820A only) - SMS list: ? (unread), ? (read) - Answer machine list: (call on the answer machine) The icon is red for new (unread) entries. u Caller?s number. The caller?s name and number type (Home, Office, Mobile) is displayed instead if the caller?s number is stored in the contacts. For missed calls, the number of calls from this number is also shown in square brackets.*

*u Date and time of call (if set). Call list (example) Missed Calls ? 18:30, Home ? 11.06., 18:30 ? ? James Foster 01712233445566 L Show all Show by type Open the detail view: Touch an entry. The display shows all the available information.*

*The message is played back in the answer machine list. The SMS text is displayed in the SMS inbox list. You can delete the entry or copy the number for the entry to the contacts ( page 52). Call back a caller from the calls list: In the detail view, briefly touch the name or number. If you press the c key after you have opened a list, the number for the entry marked by a green dot is dialled. Please note Deleting lists You can delete the entire contents of the individual* lists: Menu key v Settings menu page dSystem Clean-up List Touch the desired list Touch the desired list type Touch Yes to confirm. Template CES 131x195 *1col, Version 1, 12.03.2012 20 Gigaset S820/S820A / GBR / A31008-M2404-L101-1-7619 / make\_familiar.fm / 9/17/12 Display pages Status bar and status page The top line in the idle display is called the status bar.*

*It shows the phone's current settings and operating state (meaning of the icons, page 64). V Status page: You can change the settings for ECO DECT (), the answer machine of the Gigaset S820A and the Bluetooth interface via the status bar. Touch the status bar to open the status page. Touch the keys to activate or deactivate components. If you touch Answer Machine or Bluetooth, a page (submenu) will open where you can adjust the settings for that component. Touch the W icon in the header or press the end call/ end key a to return to the idle display. W Max. Range? No Radiation? Answer Machine? Bluetooth? on*

*off on on Template CES 131x195 1col, Version 1, 12.03.2012 21 Gigaset S820/S820A / GBR / A31008-M2404-L101-1-7619 / operating. fm / 9/17/12 Using the telephone Using the telephone The Gigaset S820/S820A has a unique operating concept. It combines the benefits of the touchscreen with those of a conventional keypad. You navigate around the menu settings and applications and activate/deactivate functions via the touchscreen and can enter numbers and letters via the keypad. Switching the handset on/off Press and hold the end call key a in idle status to switch the handset off. You will hear a*

*mel- ody.*

*Press and hold the end call key a again to switch the handset on again. Returning to idle status Briefly press the end call key a. Or: If you do not press any key and do not touch the display, the display automatically reverts to idle status after approximately threeminutes. Keypad and display lock The keypad and display lock prevents the phone being operated unintentionally. If you touch the display when the lock is activated, nothing happens.*

*A corresponding message will appear if you press a key. Activating/deactivating the keypad and display lock Press and hold the # key to activate or deactivate the lock. If a call is signalled on the handset, the keypad/display lock automatically deactivates and you can accept the call. The lock reactivates once the call has finished. Activating/deactivating the automatic display lock The display is automatically locked during a call or when listening to the answer machine to prevent inadvertent operation. You can briefly deactivate the lock (for 5 seconds) to operate the telephone via the display. The lock then reactivates automatically. To unlock slide across the display from left to right, pressing down on the bottom line. Template CES 131x195 1col, Version 1, 12.03.*

*2012 ] Slide to unlock ^ Unlocked ^ Please note When the keypad lock is active, you cannot call emergency numbers. 22 Gigaset S820/S820A / GBR / A31008-M2404-L101-1-7619 / operating.fm / 9/17/12 Using the telephone Operating the touchscreen You operate the handset mainly via the display. Icons, list entries, switches and selection areas shown on the display are touch sensitive areas. Touching these areas allows you to set and start functions and navigate between the various display screens (pages).*

 *Selecting functions/list entries Touch a list entry or the corresponding icon to select the list item (contacts, submenu, call lists) or to activate/deactivate a function. Scrolling in lists and menus (scrolling vertically) If there are more elements than those shown, a scroll bar appears on the right of the display. This shows the size and position of the visible section. Slide vertically over the display while pressing down to scroll through the display. Changing settings (user interface elements) Touch an icon on one of the menu pages to open the corresponding application/function.*

*The display shows the adjustable parameters and their current settings (marked orange), selection options or switches for activating/deactivating an application/function. Examples: Ringtones (Handset) Volume Function Adjust setting? (touch /) off Crescendo Internal Calls Current setting for Internal Calls Current setting for External Calls Switch: ? Activate/deactivate the function Call up submenus to adjust settings 16 Mellow External Calls 06 Gigaset L Return to previous display view; settings are saved Template CES 131x195 1col, Version 1, 12.03.2012 Switch: Switching functions on/off*

*(activating/deactivating) or selecting functions Touch the switch briefly to activate/deactivate or select/ deselect functions. The function is activated or selected if the switch is orange (text on) or the switch is light grey (? icon).*

*? Activated/ selected or Deactivated/? deselected off on ? 23 Gigaset S820/S820A / GBR / A31008-M2404-L101-1-7619 / operating.fm / 9/17/12 Using the telephone Selection fields If two or three alternative settings are available for one parameter, these alternatives are displayed in the form of selection fields. The current setting appears in orange. To change it, briefly touch the selection field you require. Call Divert selection field (example) Call Divert SMS Notification Opening the sub-menu to set a parameter Briefly touch the parameter field to open the submenu.*

*Options and options bar Many displays have an options bar at the bottom. This displays all the actions that you can apply in the current context. Options bar (example) Touch an option to perform the corresponding action or touch Options to display a list of further options. h Conference Options Return to the previous display You will see the ?icon on many pages. Touch the icon to return to the previous display page. Entering numbers and text Use the keypad to enter characters. When numerous number and/or text fields are displayed (e.g., First Name and Surname in a contacts entry), the first field is automatically activated. You need to touch any subsequent fields to activate them.*

*A field is activated when the flashing cursor appears in the field. Briefly touch \$ to delete the character in front of the cursor. ? Touch and hold \$ to delete the word in front of the cursor. First Name Edit James Surname Correcting incorrect entries Abc 123 ;-@ ? Template CES 131x195 1col, Version 1, 12.03.2012 L 24 Gigaset S820/S820A / GBR / A31008-M2404-L101-1-7619 / operating.fm / 9/17/12 Using the telephone u Each key between 0 and O is assigned several letters and characters. The characters are displayed in a selection line at the bottom of the screen when you press a key. The selected character is highlighted. Briefly press the key several times in succession to select the required letter/character.*

*u The letter/characters are inserted at the cursor position. You can move the cursor by touching the desired position in the input field. u Touch the Abc field to switch between lower and upper case for the subsequent letters. u When editing a contact entry, the first letter and each letter following a space is automatically in upper case. u Touch 123 if you want to enter a digit.*

*Touch Abc to return to the letter keypad (upper/lower case). u Touch ;-@ to open the table with special characters. Touch the desired character to enter it. u You can enter special characters (marked/diacritical characters e.g.*

*, umlauts) by pressing the corresponding key repeatedly; see character set tables page 78. Entering text Template CES 131x195 1col, Version 1, 12.03.2012 25 Gigaset S820/S820A / GBR / A31008-M2404-L101-1-7619 / telefony.fm / 9/17/12 Making calls Making calls Making an external call Enter the number and briefly press c. Or: You can cancel dialling by pressing a. Briefly press c to open the redial list. Press and hold c; enter number. Dialling with the redial list You have the following options: Press c. The phone dials the last dialled number (marked with a green dot).*

*Or: Touch an entry to open the detail view. Press c. The number of the entry marked with the green dot is dialled. Or: Touch the desired number. Please note The redial list contains the last twenty numbers dialled with this handset. You can manage them in the same way as the message lists on your telephone: Open the detail view: Touch the entry. The display shows all the available information. In the detail view, you can delete the entry or add the number to the contacts ( page 52). Dialling from the call list Menu key v ?Call List Call list (example) All Calls You have the following options: Press c. The number of the entry marked with the green dot is dialled.*

*Template CES 131x195 1col, Version 1, 12.03.2012 Or: Touch an entry to open the detail view. Press c. The phone dials the last dialled number (marked with a green dot).*

*Or: Touch the field with the green dot. - No entry in contacts: The number is dialled. - Entry in contacts: Detail view opens.? Press c. The phone dials the last dialled number (marked with a green dot).*

*Or:? Touch the desired number. ? 18:30, Home ? 11.06., 18:30 James Foster 01712233445566 0168123477945 ? 10.06., 17:13 ? L Show all Show by type 26 Gigaset S820/S820A / GBR / A31008-M2404-L101-1-7619 / telefony.fm / 9/17/12 Making calls Please note If you have new messages you can open the call list via the message pop-up or the message page. Dialling via Contacts Menu key v ?Contacts Scroll through your contacts until the desired entry appears. You have the following options: Press c to dial the number marked in green. - There is only one number saved: The number is dialled immediately.*

*- There are numerous numbers saved: The detail view opens.? Press c. The number with the green dot is dialled. Or:? Touch the desired number. Touch the name of an entry to open the detail view. Press c. The number of the entry marked with the green dot is dialled. Or: Touch the desired number. Or: One touch call You can set your phone to dial a previously stored number when you touch any key. This enables children who are still too young to enter a number to call a specific number, for example.*

*Menu key v TOne Touch Call Touch f. Enter the number you wish to call or edit a stored number. Activate one touch call with on.? If no number has been saved yet, the menu for entering a number is opened. The one touch call function appears on the display when it is activated.*

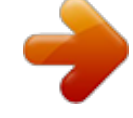

 *Exit one touch call mode: Press and hold # key. The previously stored number is selected by touching the key. Press the end call key a to cancel dialling. Template CES 131x195 1col, Version 1, 12.03.*

*2012 Accepting a call You have the following options: Press c. If Auto Answer is activated ( page 34), remove the handset from the charger. Gigaset S820A: Touch to divert the call to the answer machine ( page 41). Accepting a call on the Gigaset L410 handsfree clip ( page 82): Press the talk key.? You need to register your L410 with the Gigaset S820/S820A base before you can use it. Follow the instructions for the Gigaset L410. Accepting a call on a Bluetooth headset: page 48. 27 Gigaset S820/S820A / GBR / A31008-M2404-L101-1-7619 / telefony.fm / 9/17/12 Making calls Accepting/rejecting call waiting If you receive a call during a conversation, you will hear a call waiting signal and see a message on the display. Reject call: Touch Reject.*

*Accept call: Touch Accept. You can speak to the new caller. Your previous call is placed on hold. u Returning to the held call: To end the current call and return to the call on hold, touch / on the display. Call display For Calling Line Identification The caller's phone number is displayed. The display also shows the number type and the name of the entry in the contacts if the caller?s number is stored in your contacts. If you have assigned a picture to the caller's number ( page 49), it also appears on the display. No Calling Line Identification Instead of name and number, the following is displayed: u External: No number is transferred. u Withheld: Caller has withheld calling line identification ( page 29). u Unavailable: Caller has not requested calling line identification.*

*Notes on phone number display CLIP The default setting on your phone is set to display the caller's number, page 71 or www.gigaset.com/service Speaker If you are going to let someone listen in, you should tell the other party that this is happening. Activating handsfree mode while dialling Template CES 131x195 1col, Version 1, 12.03.*

*2012 Enter the number, press c twice. Switching between earpiece and handsfree mode During a call, when establishing the connection and when listening to the answer machine (Gigaset S820A only): Press c. Place the handset in the charger during a call: Press and hold the c key while placing the handset in the charger and hold for a further 2seconds. 28 Gigaset S820/S820A / GBR / A31008-M2404-L101-1-7619 / telefony.fm / 9/17/12 Making calls Changing the earpiece, handsfree and headset volume Use the side keys / ( page 1) to adjust the volume for the current mode (handsfree, earpiece, headset) during a call. The current setting appears on the displaye. The setting is saved automatically after approximately 2 seconds and the display returns to the previous screen.*

*Activating/deactivating the microphone (muting) If you turn the microphone off during a call, your caller can no longer hear you. Touch? to switch the microphone on and off. Using provider-specific functions (network services) You have to request these services from your network provider (there may be* additional charges). Network services fall into two distinct groups: u Network services that are activated outside of a call for the next call or all subsequent *calls (e.g., "Divert calls to a different phone connection", "Withhold number (no calling line identification"). You can easily activate/deactivate these network services via the Select Services sub-menu on the Settings menu page. u Network services that are activated during an external call, e.*

*g., "consultation call", "swap between two callers", "set up conference calls". These services are provided to you during an external call in the options bar (e.g., Consul-tation). Please note u To activate/deactivate the following services, a code is generally sent to the telephone network. After a confirmation tone from the telephone network, press a. u All of the functions that you can activate under the Select Services menu item are services provided by your network provider. If you require assistance, please contact your network provider. u It is not possible to reprogram the network services.*

*Configuring network services Template CES 131x195 1col, Version 1, 12.03.2012 Withholding calling line identification (CLIR ? Calling Line Identification Restriction) If you do not want the other party to see your phone number, you can withhold the number (CLIR). Calling line identification is withheld until you deactivate the function again. Menu key v Settings menu page Select Services Withhold Number On/Off Call waiting during an external call Menu key v*

*Settings menu page Select Services Call Waiting On/Off If this function is activated, a call waiting tone sounds during an external call and a message appears on the display to indicate that a further participant is calling.*

*29 Gigaset S820/S820A / GBR / A31008-M2404-L101-1-7619 / telefony.fm / 9/17/12 Making calls Contactability You can divert calls to another number. Alternatively, you can be notified about missed calls and/or new answer machine messages (Gigaset S820A only) via SMS. Using call divert Call divert is not yet set up or you wish to change the current setting: Menu key v 3Divert f Touch the Call Divert field Enter the number to which calls are to be diverted Touch . Activate call divert in the left selection field Save.*

*Call Divert Call Divert SMS Notification Please note Diverting calls can result in additional costs. Please consult your provider. Menu key v 3Divert on/off The activated setting is indicated in the idle display, from where it can also be deactivated.? SMS notification Activate/deactivate call divert. Call Divert (not configured) SMS Notification (not configured) L Save You can be notified about missed calls and/or new answer machine messages (Gigaset S820A only) via SMS. Alternatively, you can divert your calls to another number. SMS notification is not yet set up or you wish to change the current setting: Menu key v 3Divert f Touch the SMS Notification field Select the type of message you want to send Enter the number to which you wish to send the SMS Touch to confirm Touch ?to go back. Activate SMS in right selection field Save. Call Divert Call Divert SMS Notification Call Divert Please note Template CES 131x195 1col, Version 1, 12.03.*

*2012 u Do not enter your own fixed line network number for notifying missed calls. This can create an endless loop that will incur charges. u Sending SMS messages can result in additional costs. Please consult your provider. Activate/deactivate SMS notification: Menu key v 3Divert on/off (not configured) SMS Notification (not configured) L Save The activated setting is indicated in the idle display, from where it can also be deactivated. 30 Gigaset S820/S820A / GBR / A31008-M2404-L101-1-7619 / telefony.fm / 9/17/12 Making calls Network services during an external call Call waiting during an external call If this function is activated ( page 29), a call waiting tone sounds during an external call to indicate that a further party is calling.*

 *The following message is displayed. Accept? Once you have accepted the waiting call, you can switch between the two callers ? ("Call swapping" page 32). Ringback You have dialled an external number and can hear the busy tone: Ringback a Cancel ringback: ? Menu key v Settings menu page Select Services Cancel Ringback As soon as the other party hangs up, your phone will ring.*

*Press c to establish the connection to the party. Consultation call Making another external call during an external call. The first call is placed on hold. Consultation Enter the second participant?s number. The previous call is placed on hold.*

*The second number is dialled. The person you have dialled does not answer: Touch End at the bottom of the display. Or: The person you have called answers: Speak with the person you have called. Ending a consultation call: 11:11 Touch / next to the consultation call. You are reconnected to the first call participant.*

*? James Foster Or: ? Home: 089666777888 Press a. You receive a recall from the first participant.? Josephine Foster ? Mobile: 1234567 ? ? ? ? 06:00 V Template CES 131x195 1col, Version 1, 12.03.2012 < Conference M h Options 31 Gigaset S820/S820A / GBR / A31008-M2404-L101-1-7619 / telefony.fm / 9/17/12 Making calls Call swapping Prerequisite: You are conducting an external call and have called a second participant (consultation call) or have accepted a waiting call. The numbers or names of both participants are shown in the display. The participant with whom you are currently speaking is highlighted in colour. Touch the other entry to switch to this participant. The first call is placed on hold.*

*You can switch back and forth between the two parties. Ending the active call: Touch / next to the call display. You are reconnected to the waiting participant.? Or: ? Press a. You receive a recall from the participant who was previously waiting. Template CES 131x195 1col, Version 1, 12.03.2012 32 Gigaset S820/S820A / GBR / A31008-M2404-L101-1-7619 / settings.fm / 9/17/12 Changing phone settings Changing phone settings The handset and base are preconfigured, but you can change the settings to suit your individual requirements. You can change settings either during a call or in idle status via the Settings menu page.*

*Changing the display language Menu key v Settings menu page Language and Location Display Language select the language (=selected) Setting the country and your own area code Menu key v Settings menu page Language and Location Next page 12. Setting the display on the handset Setting the screensaver/Slideshow You can define a screensaver for the display's idle status. Choose between an analogue clock/digital clock/picture/ slideshow. You can load pictures onto your handset using the Gigaset QuickSync software ( page 61). Menu key v Settings menu page ? gDisplay Screensaver - Use the switch to activate/deactivate the screensaver.*

*- Select the screensaver:? Selection Use or in the header to browse through the selection Select or touch ? to go back without saving. Template CES 131x195 1col, Version 1, 12.03.2012 To show the idle display again, briefly press a or the display. Screensaver Activation Selection on Analogue Clock L Setting the display backlight The display backlight lights up as soon as you press a key, touch the display or remove the handset from the base/charger.*

*You can specify the period of time in idle status after which the display backlight is switched off. If no period is set, the display is permanently dimmed. Menu key v Settings menu page gDisplay Backlight - Activate/deactivate the display backlight in or out of the charger. - Select Timeout. Please note The handset?s standby time can be significantly reduced if the display backlight is activated. 33 Gigaset S820/S820A / GBR / A31008-M2404-L101-1-7619 / settings.fm / 9/17/12 Changing phone settings Activating/deactivating the flashing message key Specify whether or not the message LED on the handset should flash to signal the receipt of new messages. In idle status: menu key v \*#05# Press the following keys to select the message type: 7/5 75or For missed calls 76or For new SMS Dis. mwi-led sig. MC 77 For messages on the answer machine 0 (Gigaset S820A only)/network mailbox Confirm with .*

*? You can see the message type (e.g., 7/5) in the header; the current setting (e.g., 0) is displayed in the input field. If you want to change this setting: delete with the \$ icon.? Press the 0 or key to configure the settings for L ? new messages: 0or The message key flashes (it goes off when the key is pressed) The message key does not flash Confirm with or touch ? to return to the idle display without saving any changes. Activating/deactivating auto answer In the case of auto answer, the handset accepts an incoming call as soon as you take it from the charger. Menu key v Settings menu page Telephony Auto Answer on/off The connection is terminated as soon as you return the handset to the charger, regardless of the Auto Answer setting. Exception: You press c when returning the handset to the charger and hold it for two more seconds when it is in place.*

*Setting the handsfree/earpiece profile Template CES 131x195 1col, Version 1, 12.03.2012 During an external call: Options Acoustic Profiles u Handsfree profiles: Handsfree 1...*

*Handsfree 4. The default setting is Handsfree 1. u Earpiece profiles: Earpiece 1 and Earpiece 2. The default setting is Earpiece 1. You can set various handsfree and earpiece profiles to optimally adapt your phone to your environment.*

*Try them out to see which one you prefer. 34 Gigaset S820/S820A / GBR / A31008-M2404-L101-1-7619 / settings.fm / 9/17/12 Changing phone settings Setting ringtones Setting volume, melody Menu key v Settings menu page Audio Settings Ringtones (Handset) Ringtone volume for all calls Touch / , several times if necessary, to adjust the volume. Activate/deactivate the crescendo ringtone (increasing volume) with the Crescendo switch. Ringtones (Handset) Volume Or Crescendo Internal Calls off The activated crescendo only applies to ringtone volume. It does not affect how a melody is played back. 16 Mellow External Calls Setting the ringtone for external/internal calls Internal Calls/External Calls Select the ringtone Go back with ?. 06 Gigaset L You can load additional ringtones onto your handset using the Gigaset QuickSync software ( page 61). Activating/deactivating the ringtone Permanently activate/deactivate the ringtone: Press and hold the star key \*. ? When the ringtone is deactivated, ?appears in the status bar.*

*Deactivate the ringtone for the current call: Silence. Activating/deactivating the alert tone You can activate an alert tone instead of the ringtone. ? Press and hold the star key \* and within 3 seconds Beep. ? When the alert tone is activated, appears in the status bar. ? Press and hold the star key \* to deactivate the alert tone. Activating/deactivating advisory tones Template CES 131x195 1col, Version 1, 12.03.2012 Your handset uses advisory tones to tell you about different activities and statuses.*

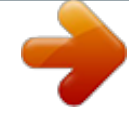

 *These advisory tones can be activated/deactivated independently of each other. Menu key v Settings menu page Audio Settings Advisory Tones - Confirmation? Confirmation/error tone after input; advisory tone on receipt of a new message.*

*- Key Click? Key press/touch tone. - Battery Warning ? Warning tone when the battery charge is less than 10% (every 60 seconds). The battery warning tone does not sound when the baby phone is activated. 35 Gigaset S820/S820A / GBR / A31008-M2404-L101-1-7619 / settings.fm / 9/17/12 Changing phone settings Protection from undesired calls Setting time control for external calls Menu key v Settings menu page 1Call Protection Time Control Activation Mode Off: No time control.*

*Or: No Call Sound: Your telephone does not ring. Or: Quiet Call Sound: Your telephone rings with a volume defined by you in the following step. Back with ?. u For No Call Sound: Enter time period. u For Quiet Call Sound: Set ringtone volume ? Enter time period.*

*You can specify a time period when you want the telephone to ring quietly or not at all. Activation Mode Off No Call Sound Quiet Call Sound L Back with ?. VIP caller You can define a list of callers for whom your telephone should ring even when time control is activated. To do so, select entries from your contacts. Menu key v Settings menu page 1Call Protection Time Control VIP Callers Either New Entry Add entry from contacts to list? Or Select entry Delete*

*entry You have to set this function individually on each handset. Protection from anonymous callers You can set your telephone so that anonymous calls (where the caller has suppressed calling line identification) are either rejected or only appear in the display. The setting applies for all registered handsets and the base. Template CES 131x195 1col, Version 1, 12.03.2012 Menu key v Settings menu page 1Call Protection Anonymous Calls ? Protection Mode No Protection:No protection from anonymous calls.*

*? Or:? Or:? Silent Call: Your telephone does not ring and the call is shown on the display.? Block Call: Your telephone does not ring and the call is not displayed. 36 Gigaset S820/S820A / GBR / A31008-M2404-L101-1-7619 / settings.fm / 9/17/12 Changing phone settings Blacklist If the blacklist function is activated, calls from blacklisted numbers are either rejected or only appear in the display. The setting applies for all registered handsets and the base. Editing the blacklist New Entry Enter the number. Or: Select entry Delete entry. Menu key v Settings menu page 1Call Protection Black List Blocked Numbers Activating/deactivating the blacklist Menu key v Settings menu page 1Call Protection Black List Protection Mode No Protection:The blacklist is not active.? Or? Or? Silent Call: Your telephone does not ring and the call is shown on the display.? The caller hears the busy tone.*

*Block Call: Your telephone does not ring and the call is not displayed. ? Activating/deactivating music on hold Music on hold for external callers can be activated/deactivated for consultation call and call divert. Menu key v Settings menu page Audio Settings Music on Hold on/off Activating/deactivating repeater You can increase the range and signal strength of the base using a repeater. To do so, you must activate repeater operation. During activation, calls currently taking place via the base are cancelled.*

*After activating or deactivating the repeater, switch your handset off and on again ( page 22). Template CES 131x195 1col, Version 1, 12.03.2012 u If you are using a repeater, ECO DECT settings ( page 39) are not available. u You can register up to 6 Gigaset repeaters.*

*Menu key v Settings menu page ʠSystem Repeater Mode on/off Please note 37 Gigaset S820/S820A / GBR / A31008-M2404-L101-1-7619 / settings.fm / 9/17/12 Changing phone settings Changing the system PIN Menu key v Settings menu page ʠSystem Security System PIN Enter current PIN (factory setting: 0000) Enter new system PIN (4 digits; 0 - 9) Resetting the system PIN If you have forgotten your system PIN, you can reset it to 0000. If you do this, all the base settings are reset and all the handsets are de-registered! Remove the power cable from the base.? Press and hold the registration/paging key on the base ( page 2) and at the same time Press and hold the registration/paging key for at least 5 seconds. Restoring the phone to the factory settings You can reset individual changes to the base and handset separately. reconnect the power cable to the base. ? The following are not affected by the reset: u Date and time u Registrations of handsets to the base and the current base selection u System PIN u Entries in the calendar and in the contacts u Redial list u Stored external and internal destination numbers for the baby phone (Forward alarm to is reset to External), u Destination number for call divert Resetting the handset (Handset Reset) deletes your settings for the configurable page ( page 17) and your audio and display settings. Resetting the base (Base Reset) resets the settings for ECO DECT, SMS, answer machine, system settings and the internal names of handsets, and also deletes call/answer machine lists. Resetting the handset/base Menu key v Settings menu page ʠSystem Resets Handset Reset/Base Reset For Base Reset: Enter the system PIN Answer Yes to the security prompt Template CES 131x195 1col, Version 1, 12.03.*

*2012 38 Gigaset S820/S820A / GBR / A31008-M2404-L101-1-7619 / settings.fm / 9/17/12 ECO DECT ECO DECT ECO DECT indicates low energy consumption and reduced transmission power. Reduced transmission power (radiation) In normal operation mode (factory setting): On delivery, the device is set to maximum range. This guarantees optimised wireless management. The handset does not emit a signal in idle status (no radiation). Only the base ensures contact with the handset is maintained through low-strength wireless signals. During a call the strength of the wireless signal is adapted automatically to the distance between the handset and base. The smaller the distance between the handset and base, the lower the transmission power. You can further reduce the transmission power as follows: 1) Reducing the range to decrease transmission power by up to 80% Many apartments, business premises, offices, etc., do not need the maximum range.*

*If you deactivate the Max. Range setting, transmission power during a call is reduced to 80% at half the range. Display icon for reduced range page 64. Menu key v Settings menu page ʠSystem ECO DECT Max. Range on/off 2) Deactivating the DECT wireless module in idle status (Eco mode+) You can deactivate the wireless signal output from the base completely in idle status via the No Radiation setting.*

*When the wireless module is deactivated the idle display shows the icon instead of the signal strength icon. u To benefit from Eco mode+, all registered handsets must support this function. u The wireless connection is established automatically for incoming or outgoing calls only. This causes a connection*

*delay of approx.*

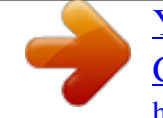

#### *2 seconds.*

*u Handsets need to "listen in" to the base, i.e., scan the surrounding area, on a regular basis to enable them to establish a connection to the base quickly in the event of an incoming call. This increases power consumption and therefore reduces the handset?s standby time and talktime. u When Eco mode+ is activated (no radiation) the handset does not display a range indicator/range warning. You can check availability by calling a line: Press and hold the talk key c. You hear the dial tone. u If a handset registered on a base in Eco mode+ does not support this feature, Eco mode+ is automatically deactivated (range indicator is activated on handsets and the switch turns to Off). As soon as the incompatible handset is de-registered again, Eco mode+ is reactivated*

*automatically. Menu key v Settings menu page ʠSystem ECO DECT No Radiation on/off Please note Template CES 131x195 1col, Version 1, 12.*

*03.2012 39 Gigaset S820/S820A / GBR / A31008-M2404-L101-1-7619 / answering\_m.fm / 9/17/12 Answer machine (GigasetS820A) Answer machine (GigasetS820A) Activating/deactivating the answer machine Menu key v Settings menu page ? Answer Machine Activation on/off Setting up the answer machine Defining Mode Answer Machine Activation Mode on Announcement Announcements Recordings Menu key v Settings menu page ? Answer Machine Mode L - Announcement: Caller can leave messages - Advisory Message: Caller only hears a recorded message - Time Control: ? When activated, enter the time when each mode should be activated via Announcement from/Advisory Message from. Touch ? to exit the sub-menu. Recording a personal*

*announcement/advisory message Announcements Announcement or ? Advisory Message ? (minimum3seconds up to a maximum of180seconds). ? Complete and save the recording. Cancel a recording: Press the end call key a or ? while recording. Record an announcement after the ready tone Announcement*

*Current Announcement Standard Template CES 131x195 1col, Version 1, 12.03.2012 After recording you can: - Play back the announcement: Touch . - Repeat the recording: Touch during playback. - Delete the announcement: Touch and Yes to confirm. ? L u Recording ends if there is a pause lasting longer*

*than 3 seconds. u If you cancel the recording, the default announcement is used. u If the answer machine?s memory is full, it switches to Advisory Message mode.*

*After old messages have been deleted, it switches back into Announcement mode. Please note 40 Gigaset S820/S820A / GBR / A31008-M2404-L101-1-7619 / answering\_m.fm / 9/17/12 Answer machine (GigasetS820A) Additional setting options u Set the recording parameters: Recordings Open the Recordings submenu. Recording Length - Recording Length: 1 min., 2 min.*

*, 3 min. or 3 min. Maximum. - Recording Quality: Longplay or Excellent. Recording Quality Excellent - Ring Delay: No Delay, After 10 seconds, After 18 seconds, After 30 seconds or Automatic Ring Delay (10 seconds if there are new messages, After 18 seconds otherwise 18 seconds). Select your setting using the relevant parameter field (=selected), save and return with ?. u Switch call screening on/off on the handset: L Activate/deactivate the Call Screening switch.? Switch call screening off for the current recording: Press the end call key a. u Activate/deactivate playback of the recording time: Turn the Play Time Stamp switch on/off. Playing back messages Press and hold key; the answer machine starts to play new messages straight away (prerequisite: no network mailbox is set up ( page 43)).*

*Or: Message playback via the messages page: message key d ? ? The answer machine list is opened. - Listen to all new messages: Touch Play all new. - Listen to individual messages: Touch a list entry. - Delete all old messages: Delete all (only available if there are no new messages) Template CES 131x195 1col, Version 1, 12.03.2012 The following options are available during playback: u Adjust the playback volume using the side keys. u Repeat the last 5seconds of playback: replay last 5 seconds. u Delete message: . u Touch the caller's number: Playback is stopped; the caller is called back. u Touch the caller's name: Playback is stopped; you can edit the entry in the contacts.*

*Deleting all messages Menu key v Settings menu page ʠSystem Clean-up List Message Centre Delete all messages on Answer Machine Touch Yes to confirm. More answer machine functions u Pick up call during answer machine recording ? Press the talk key c orAccept. u Divert call to answer machine: ? If the answer machine is switched on and the handset is displaying an external ? call: , the answer machine starts immediately in Announcement mode. 41 Gigaset S820/S820A / GBR / A31008-M2404-L101-1-7619 / answering\_m.fm / 9/17/12 Answer machine (GigasetS820A) u Recording of external call: Options Record ? End recording: End Record Tell the other party that the call is being recorded.*

*u You can be notified about new answer machine messages via SMS ( page 30). Operating when on the move (remote operation) Check or activate the answer machine from another telephone (e.g., from a hotel, mobile phone). @@@@@@@@@@You can operate the answer machine with the keypad. The following keys are used: A During the time stamp playback: ? Go to the previous message. During message playback:? Go to the start of the current message. Stop playback. Press again to resume. After a pause of approx. 60 seconds, the connection is ended. Go to the next message. Skip back five seconds*

*in the current message. Delete current message. @@u There are no messages on the answer machine.*

*@@@@@@? ? 4 1 1 New messages? @@Press and hold key . Or: Your network mailbox is called directly. @@You must initiate registration of the handset on both the base and on the handset. Both must occur within 60 seconds. On the base: Press and hold (at least 3 seconds) the registration/paging key. On the S820H handset (for other handsets see "Notes"): Touch Register ? or Menu key v Settings menu page HS + Base Register This creates a connection to the base, but it may take some time. @@Successful registration is shown on the display. @@@@@@@@? The active base is the last one your handset was registered with. The other bases are stored in the list of available bases. You can change the allocation to a base manually at any time.*

*@@Menu key v Settings menu page HS + Base Connect to Base? @@Touch the name field for the desired base ? Touch the name field and change the name? Or? @@ Confirm de-registration with Yes. @@@@@@are assigned automatically. @@ Delete the old name with \$ and enter the new name (max. @@@@@@@@@@? Press a. Or: You hang up before the participant answers your call: Press a.*

*@@Both participants appear in the display. @@? Ending the conference: Touch End Conf.. @@@@@@Template CES 131x195 1col, Version 1, 12.03. 2012 Activating/deactivating listening in Internal listening in Menu key v Settings menu page Telephony Listening In on/off The line is engaged with an external call. Your screen will display information to that effect.*

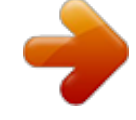

 *You can listen in to the external call. Press and hold c. All participants hear a signal tone. Call waiting is not displayed. Ending listening in Press a. All participants hear a signal tone. 46 Gigaset S820/S820A / GBR / A31008-M2404-L101-1-7619 / Bluetooth.fm / 9/17/12 Bluetooth devices Bluetooth devices You can register up to five data devices (PC, PDA, mobile phones) and one Bluetooth headset.*

*You must activate Bluetooth on the handset, ensure the devices are visible if necessary and then register the handset. You can exchange contacts entries using the data devices and load ringtones and pictures to the handset using the Gigaset QuickSync software ( page 61). u A headset must have the headset or handsfree profile. The handsfree profile is preferred. u Establishing a connection to a headset can take up to 5seconds. Please note Activating/deactivating Bluetooth mode You can activate/deactivate Bluetooth mode using the status page ( page 21) or via Menu key v Settings menu page Bluetooth Activation on/off If Bluetooth is activated: u is displayed in the status bar ( page 64). u The handset can communicate with all devices in the Known Devices list. u The handset is visible to Bluetooth devices within its range. u If the known devices include a headset, the handset establishes a connection to this headset.? Bluetooth Activation Search for Devices Known Devices Name on James? Borneo L Finding and registering (trusting) Bluetooth devices The distance between the handset and the activated Bluetooth device should be a maximum of 10m.*

*u If you register a headset, any previously registered headset is overwritten. u If a headset is already registered to another device, please deactivate this connection before starting the registration process. Please note Template CES 131x195 1col, Version 1, 12.03.2012 Starting the search Start the search via Search for Devices in the Bluetooth sub-menu.*

*The handset searches for Bluetooth devices within its range. Located devices are added to the Devices Found list. 47 Gigaset S820/S820A / GBR / A31008-M2404-L101-1-7619 / Bluetooth.fm / 9/17/12 Bluetooth devices Select the device in the Devices Found list Trust Device If necessary, enter the PIN of the device you want to register and press to confirm. u PIN for a data device: Enter any PIN on the handset and then also on the data device.*

*? PIN for a headset: In general, 0000 is preset. Therefore, you only need to enter the PIN in exceptional cases. u If the Known Devices already contains six entries, the last entry is overwritten. ? Exception: A headset only overwrites a headset. Trusting the device - adding the device to the known devices list Ending the search Use ? to exit the Devices Found list or touch Stop Search. Editing the list of known (trusted) devices A next to the device name in the list indicates a headset and = indicates a data device. Open the Known Devices list Select device View device information Touch to delete the device Touch Yes to confirm. Or: Touch the Name field Change the name and touch to confirm. Rejecting/accepting an unregistered Bluetooth device If an unknown Bluetooth device tries to establish a connection, you will be asked to enter the device PIN (bonding). Reject: Touch ? or a.*

*Or: Accept: Enter device PIN Press to confirm. Yes: Add to the Known Devices list or No: Use the device temporarily. Changing the Bluetooth name of the handset Menu key v Settings menu page Bluetooth Own Device (If Bluetooth is deactivated, it will be activated.) Touch the name If necessary, use to delete the previous name Enter new name Touch to confirm. Template CES 131x195 1col, Version 1, 12.03.2012 Continuing a handset call on the Bluetooth headset Prerequisite: Bluetooth is activated; the Bluetooth headset and the handset are connected. Press the talk key on the headset. It may take up to 5 seconds to establish a connection to the handset. Use the side keys ( page 1) to adjust the volume.*

*@@Only press the talk key on the headset once the headset rings. @@@@@@@@@@32 digits each Max. @@? or Options Contacts Creating a new entry Open the contacts. ? If no entries have been created? New Entry, otherwise ? @@components. @@characters: @.*

*@@Touch ? @@This number is used when you open the contacts entry and press the talk key. Saving a contacts entry Touch Save. Open contacts Touch the desired entry. Viewing an entry (detail view) All the information relating to the entry is displayed. 49 Gigaset S820/S820A / GBR / A31008-M2404-L101-1-7619 / direct\_charges.*

*fm / 9/17/12 Contacts (address book) Editing entries TouchN. u Change/delete first name, surname, number or eMail address: Touch the entry Where necessary, touch the relevant field Delete data by touching Where necessary, enter new data Touch to confirm. Touch ? to exit the menu without saving. u Delete a caller picture or ringtone assignment: Touch the relevant entry. ? No Picture/No Ringtone u Delete a birthday: Touch the Birthday field. Deleting an* entry In the detail view: Options Delete Touch Yes to confirm. Delete all contacts entries: Menu key v Settingsmenu page qSystem Clean-up List Contacts ? *Delete all contact entries Touch Yes to confirm. Displaying the number of entries that are still available in the contacts Open the contacts Options Memory Defining the order of the contacts entries You can define whether the entries are to be sorted by first name or surname. Menu key v ?Contacts Press First Name or Sort by Surname. If no name was entered, the number with the green dot is copied to the surname field.*

*These entries appear at the beginning of the list, regardless of how the entries are sorted. The sort order is as follows: Space | Digits (0-9) | Letters (alphabetical) | Other characters. Selecting a contacts entry, navigating in the contacts Template CES 131x195 1col, Version 1, 12.03.2012 If there are more than four entries in your contacts, a scroll bar appears on the right-hand side. You have the following options: u Scroll to the name you are searching for. u Enter the first letter of the name via the keypad. The letter appears in the header. The display jumps to the first name that begins with this letter. If necessary, scroll until you reach the desired entry.*

*50 Gigaset S820/S820A / GBR / A31008-M2404-L101-1-7619 / direct\_charges.fm / 9/17/12 Contacts (address book) Transferring an entry/contacts to another handset Prerequisites: u The sending and receiving handsets must both be registered to the same base. u The other handset and the base can send and receive contacts entries. You can transfer the entire contacts, an individual entry or multiple individual entries. u An external call interrupts the transfer. u Caller pictures and sounds are not transferred. For a birthday, only the date is transferred. u When transferring an entry between two vCard handsets: If the recipient does not yet have an entry with that name, a new entry is created. If there is already an entry with that name, this entry is expanded with the new*

*numbers.*

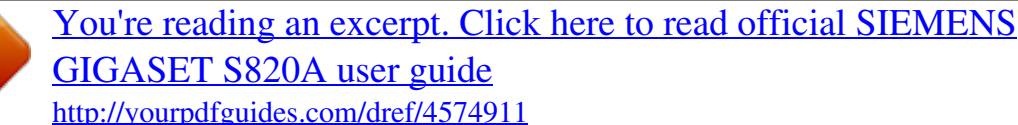